# **Accéder à l'application et importer l'inventaire des instruments scientifiques**

# **Produits concernés**

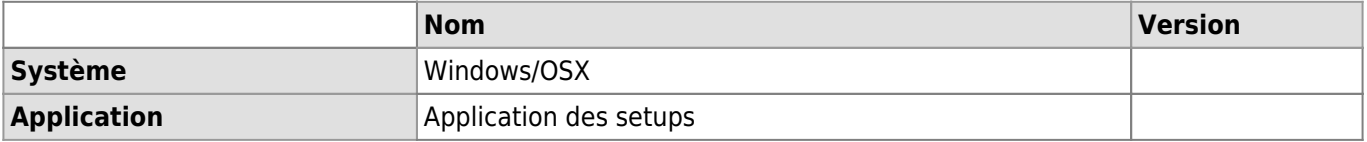

### **Description**

L'[application Setups](https://wwwfbm.unil.ch/setups) permet de dresser un inventaire des instruments scientifiques dans les départements FBM.

### **Accès à l'application**

Pour commencer à utiliser l'application, veuillez vous adresser au support informatique FBM. Celui-ci prendra contact avec vous afin de vous présenter en détail l'application puis mettra en place les groupes d'accès nécessaires. Par défaut, deux groupes sont mis en place:

- Pour le(s) gestionnaire(s) du parc des instruments scientifiques du département mettant à jour les informations
- Pour les utilisateurs du département devant accéder en lecture aux informations des instruments

## **Import de l'inventaire des vos instruments dans l'application**

Si vous disposez déjà d'un inventaire des instruments scientifiques dans votre département, le support informatique FBM peut l'importer directement dans le système. Pour cela, veuillez utiliser le template excel cidessous:

[1\)](#page--1-0)

Template\_import\_setups\_complete.xlsx

# **Procédure complète d'accès et d'import dans l'application**

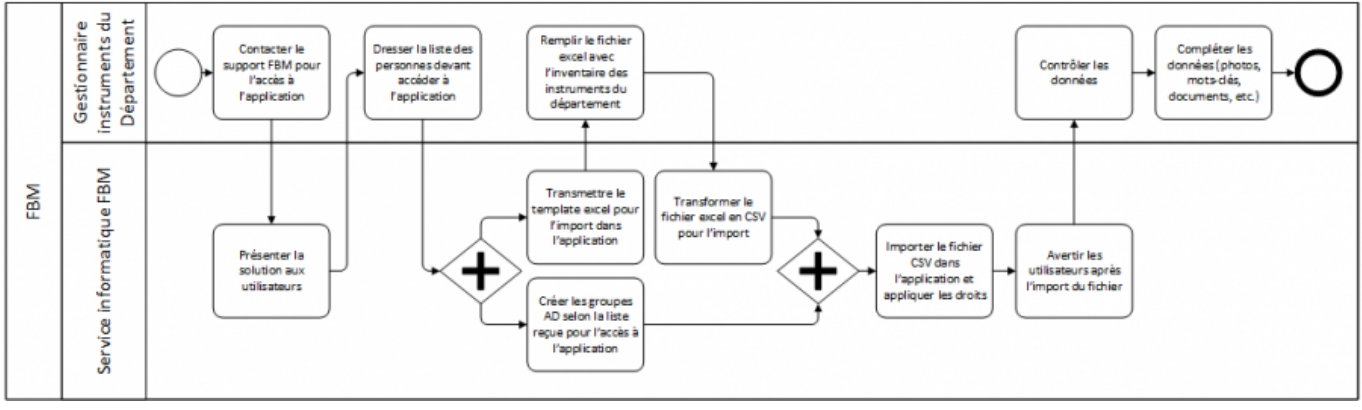

#### [setup,](https://wwwfbm.unil.ch/wiki/si/tag:setup?do=showtag&tag=setup) [appfbm](https://wwwfbm.unil.ch/wiki/si/tag:appfbm?do=showtag&tag=appfbm) [1\)](#page--1-0)

Les colonnes en rouge sont les colonnes obligatoires. Les dates doivent être saisies au format yyyy-mm-dd.